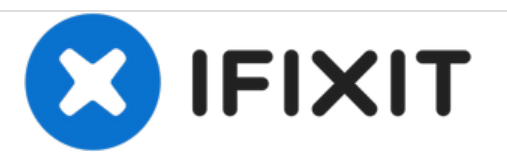

# **Remplacement de la caméra du Visual Land Prestige Pro 7D**

Remplacement d'une caméra frontale cassée dans un Visual Land Prestige Pro 7D.

Rédigé par: Brandon Kodama

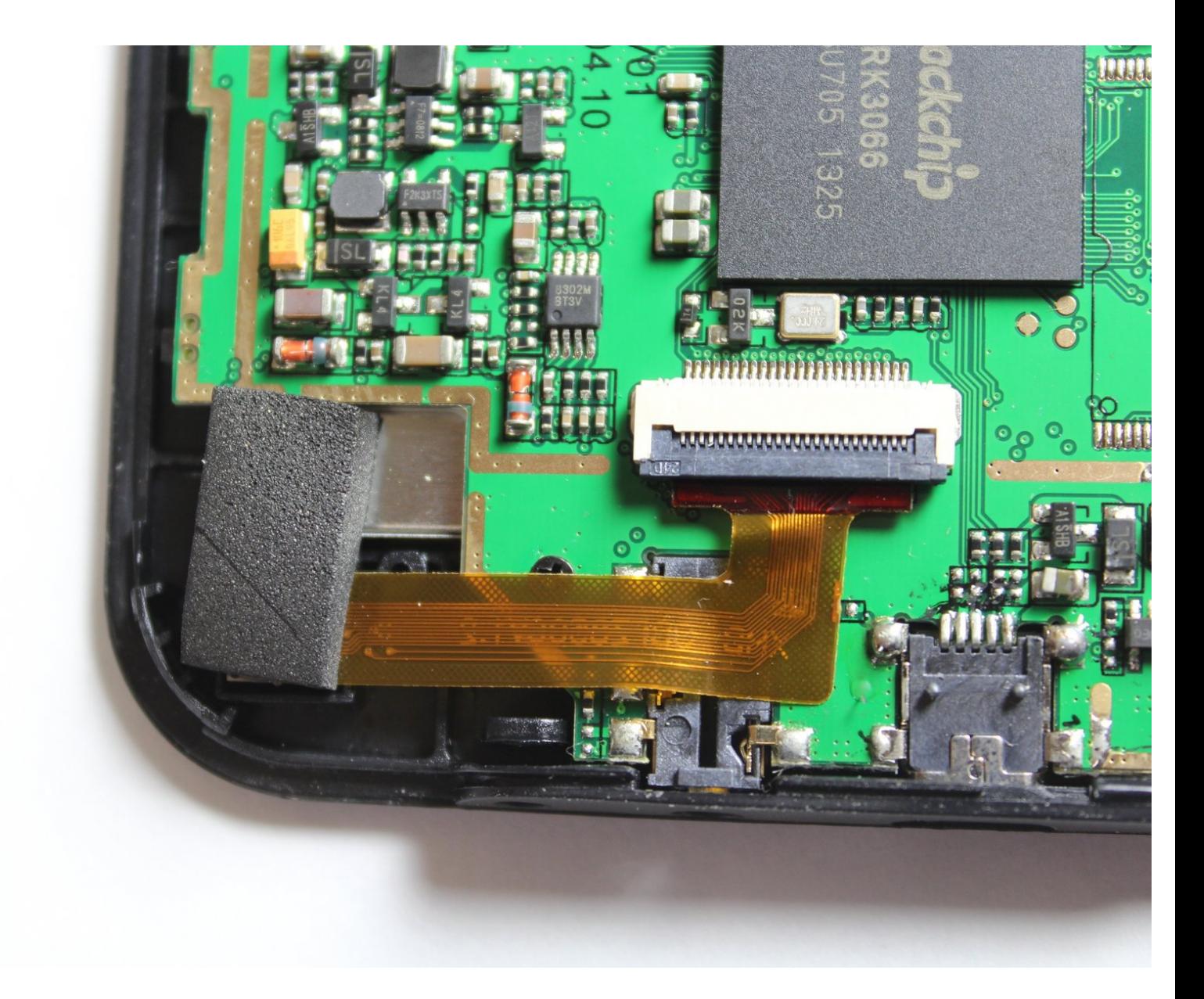

Ce document a  $\text{\AA}$ ©t $\text{\AA}$ © cr $\text{\AA}$ © $\text{\AA}$ © le 2020-11-23 07:06:58 AM (MST).

## **INTRODUCTION**

Ce guide vous guidera à travers les étapes simples permettant de remplacer la caméra frontale.

## **OUTILS:**

F

- Phillips #00 [Screwdriver](https://store.ifixit.fr/products/phillips-00-screwdriver) (1)
- iFixit [Opening](https://store.ifixit.fr/products/ifixit-opening-tool) Tools (1)
- [Tweezers](https://store.ifixit.fr/products/tweezers) (1)

### **Étape 1 — Panneau arrière**

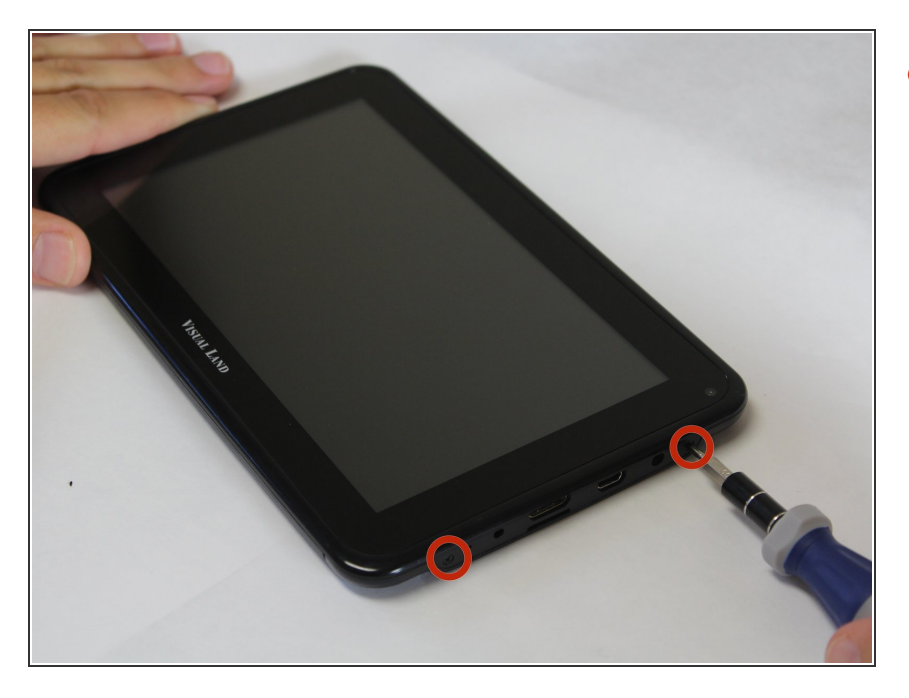

Dévissez les deux vis à tête Phillips de 4,0 mm trouvées près des ports au bas de l'appareil à l'aide d'un tournevis PH # 00.  $\bullet$ 

Ce document a  $\tilde{A}$ ©t $\tilde{A}$ © cr $\tilde{A}$ © $\tilde{A}$ © le 2020-11-23 07:06:58 AM (MST).

#### **Étape 2**

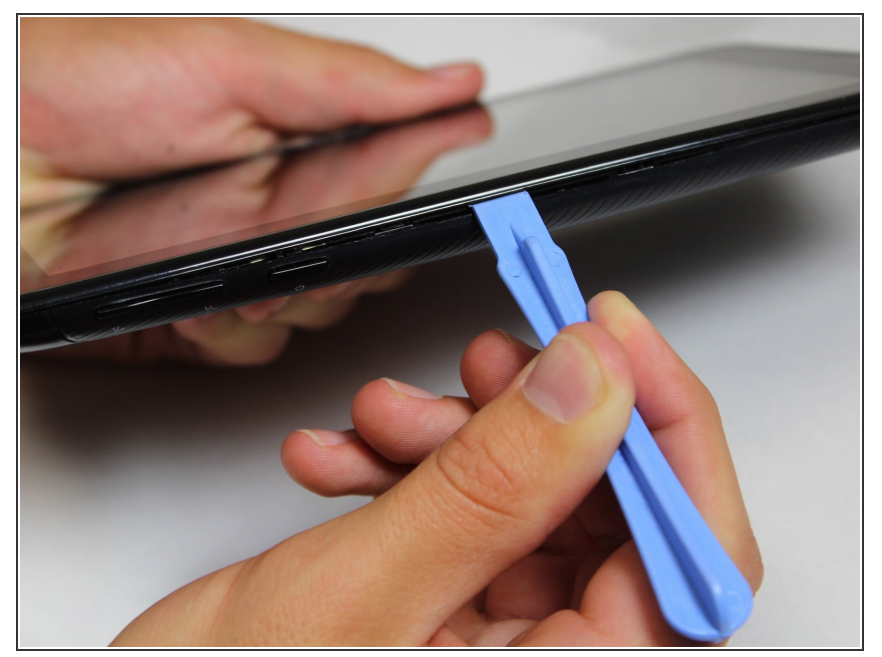

- Soyez prudent lorsque vous retirez le panneau arrière. L'enceinte est connectée aux panneaux avant et arrière et peut être retirée si vous ne soulevez pas doucement le panneau arrière.
- Faites glisser l'outil de levier en plastique entre les panneaux avant et arrière et faites-les levier sur les 4 côtés.  $\bullet$ 
	- Il peut être plus simple de commencer par l'un des côtés et de contourner le périphérique. Le fond, avec les ports, est le côté le plus difficile et peut être sauvegardé pour la fin.
	- $(i)$  Il y a de petits loquets qui rendent cela difficile. Une force modérée peut être nécessaire pour séparer les deux panneaux.

#### **Étape 3 — Caméra**

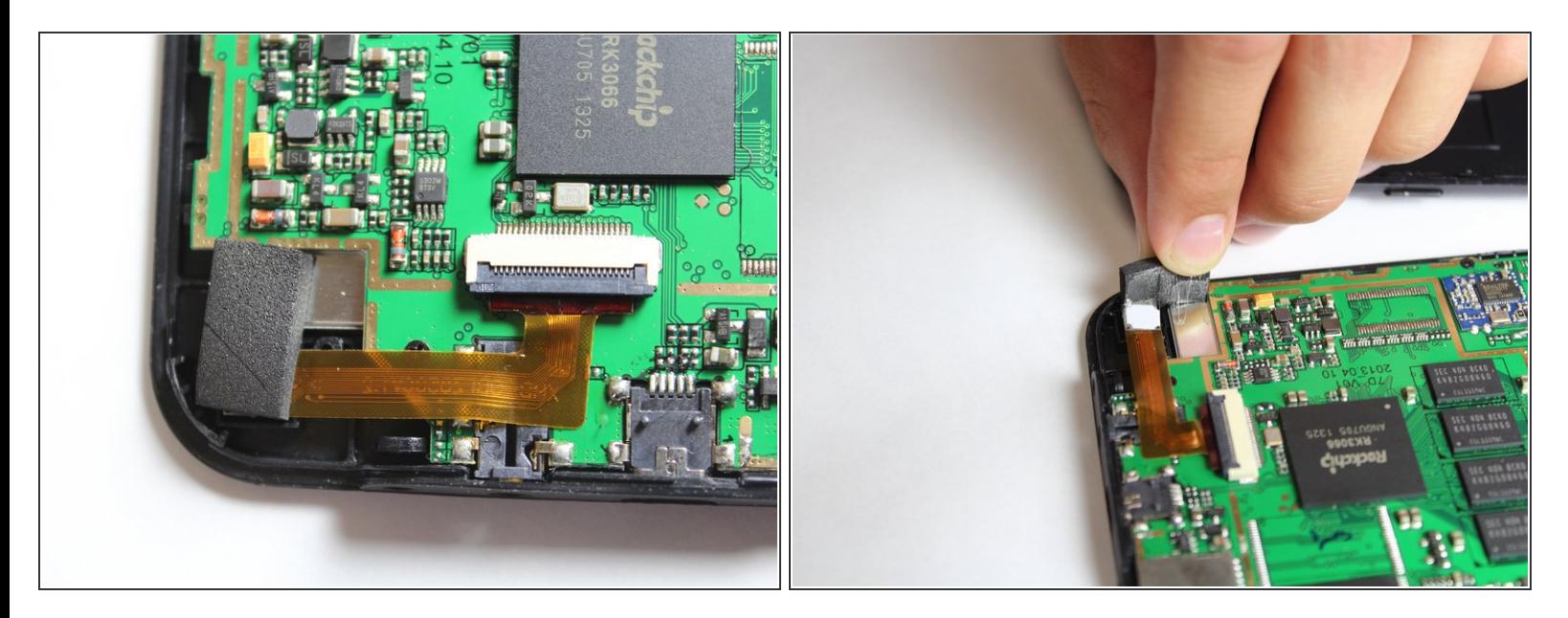

Retirez le tampon noir à l'arrière de l'appareil photo en le pelant.

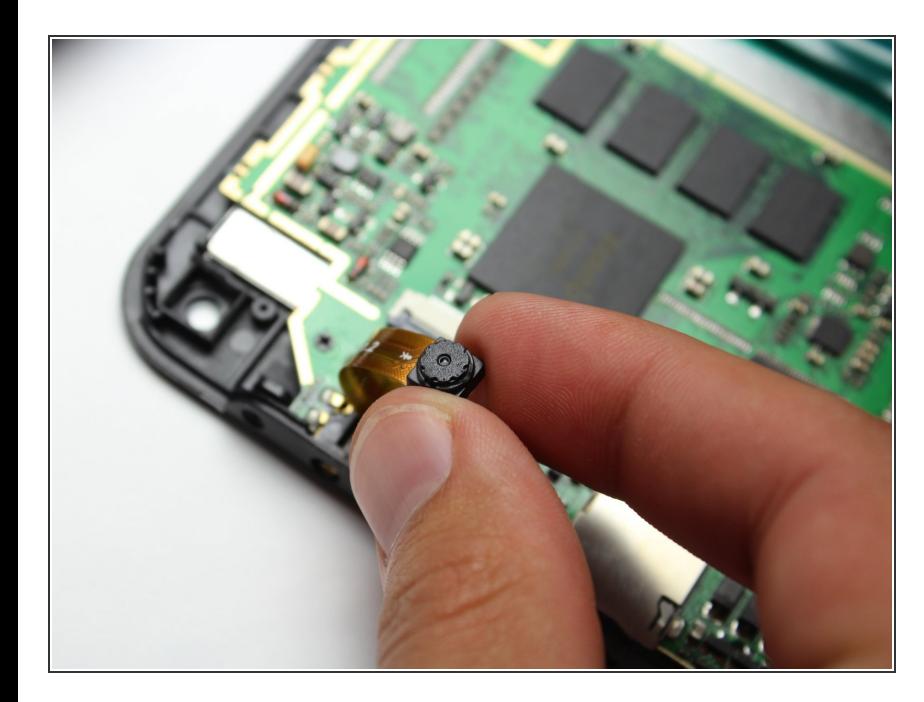

#### **Étape 4**

- Tirez l'appareil photo hors de son boîtier noir, le bas de l'appareil faisant face à vous.  $\bullet$ 
	- La caméra sortira dès que vous soulevez avec vos doigts.

#### **Étape 5**

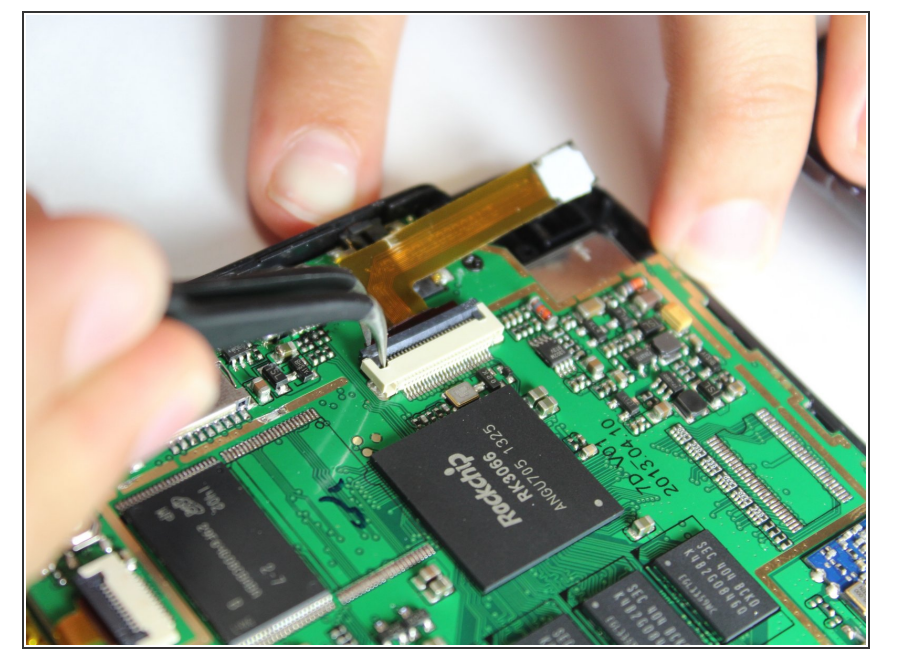

Utilisez les pincettes pour soulever le connecteur gris en reliant le ruban de la caméra au circuit imprimé, à partir du boîtier beige. Il doit pivoter vers le haut et vous permettre de faire glisser le ruban sous le connecteur.  $\bullet$ 

Pour remonter votre appareil, suivez ces instructions dans l'ordre inverse.